## Google

# Benchmarks, metrics, tools @ PLDI 2019

Ulan Degenbaev, ulan@google.com

## Agenda

#### Benchmarks

- Catapult/Telemetry performance testing framework
- Recording web page interaction
- Replaying web page interaction

#### Traces and Metrics

- Trace events
- Recording trace
- Defining metric

#### Tools

- DevTools
- Built-in tools

## Benchmarks

## Catapult/Telemetry

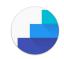

#### Chrome's performance testing framework

- Perform arbitrary interactions on a web page
- Record and replay interactions
- Report metrics about it
- Source:
  - https://github.com/catapult-project/catapult/tree/master/telemetry
  - https://cs.chromium.org/chromium/tools/perf

## Creating a benchmark

- 1. Write a script to interact with a web page via Chrome DevTools protocol:
  - Navigate URL,
  - Wait for event / condition,
  - Click on a DOM element,
  - Enter text,
  - Scroll
- 2. Record HTTP(S) responses using Web-Page-Replay tool
- 3. Run Chrome with recorded archive and collect traces
- 4. Run metrics on traces to get scores:
  - Memory footprint
  - GC latency
  - Parsing time

## Creating a benchmark

- Benchmark:
  - set of stories
  - set of metrics
- Story is a script that drives Chrome to interact with a web page
- Metric is a script that computes score from a trace

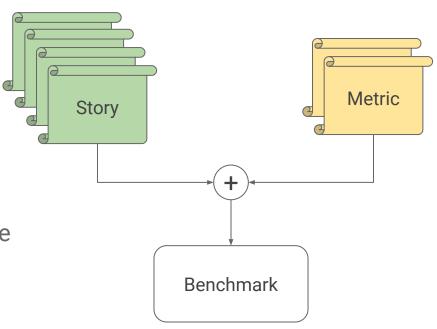

## Recording

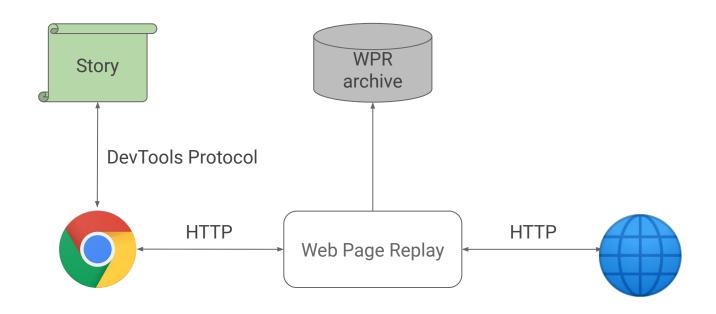

## Replaying

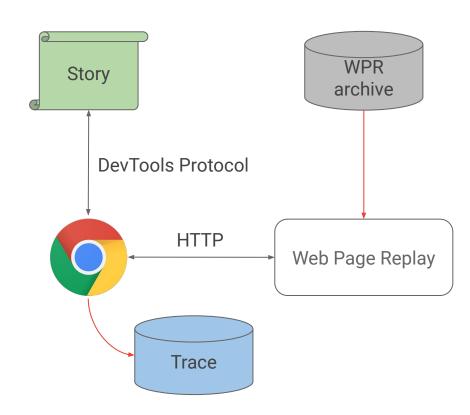

# Demo

#### Where to find code in Chromium

Benchmarks definitions: <u>src/tools/perf/benchmarks</u>

Story definitions: <u>src/tools/perf/page\_sets</u>

Metric definitions: <a href="mailto:src/third\_party/catapult/tracing/tracing/metrics">src/third\_party/catapult/tracing/tracing/metrics</a>

Web Page Replay: <a href="mailto:src/third\_party/catapult/web\_page\_replay\_go">src/third\_party/catapult/web\_page\_replay\_go</a>

## **Traces and Metrics**

### Benchmark results

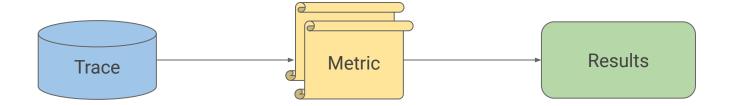

### Trace events

In source code:

```
{
    TRACE_EVENTO("category", "operation");
    <operation>
}
```

category.operation start, end, pid, tid

## Recording and viewing trace

- Go to chrome://tracing
- Select categories
- Record

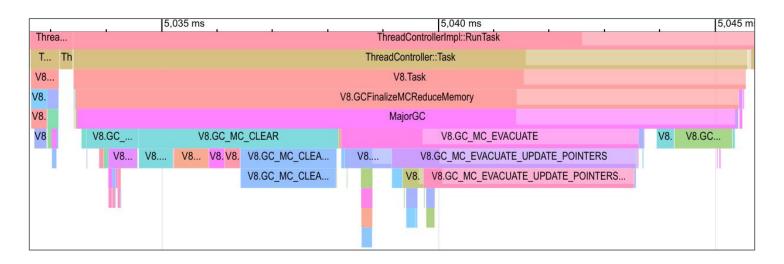

# Demo

## Defining a metric

```
function myMetric(trace) {
  const histogram = new Histogram('my-gc-pause');
  for (const s of trace.findTopmostSlicesNamed('MajorGC')) {
    histogram.addSample(s.duration);
  }
  return histogram;
}
```

Metrics in Chromium:

src/third\_party/catapult/tracing/tracing/metrics

# Tools

### DevTools

- Performance
  - Sampling profiler
- Memory
  - Heap snapshot
  - Sampling allocation profiler

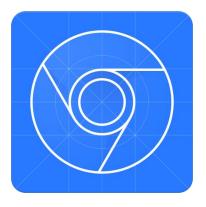

### **Built-in tools**

- Sampling profiler
  - o --prof
- Tracing flags
  - --trace-gc
  - --trace-gc-object\_stats
  - o --trace-ic
  - --trace-maps
  - o and many more: ./d8 --help | grep trace

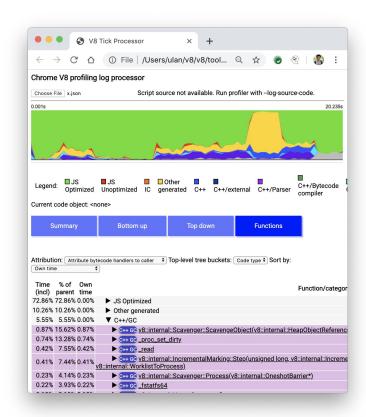

Ulan Degenbaev ulan@google.com

## Thanks!